## **ADF – Еще немного о Task Flow (Step By Step)**

Предыдущие две статьи:

- «**ADF - Демонстрация работы с Task Flow (Step By Step)**» [http://www.sql.ru/blogs/menshov\\_s/1788](http://www.sql.ru/blogs/menshov_s/1788)
- «**ADF - Использование Popup в Task Flow (Step By Step)**» [http://www.sql.ru/blogs/menshov\\_s/1789](http://www.sql.ru/blogs/menshov_s/1789)

Реализуем диалог удаления (Удалить запись? Да, Нет) средствами Task Flow.

#### Создадим Task Flow по аналогии с DeptEditTF и DeptListTF во второй статье

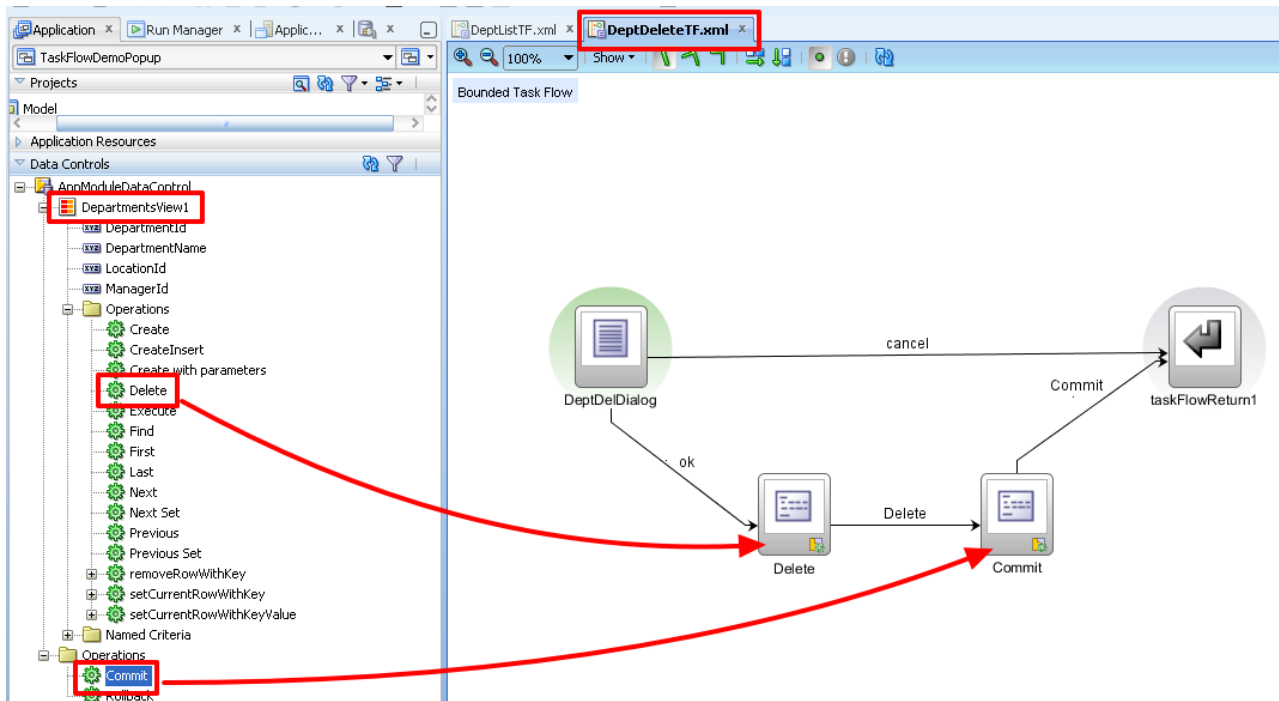

#### Создадим страницу DeptDelDialog

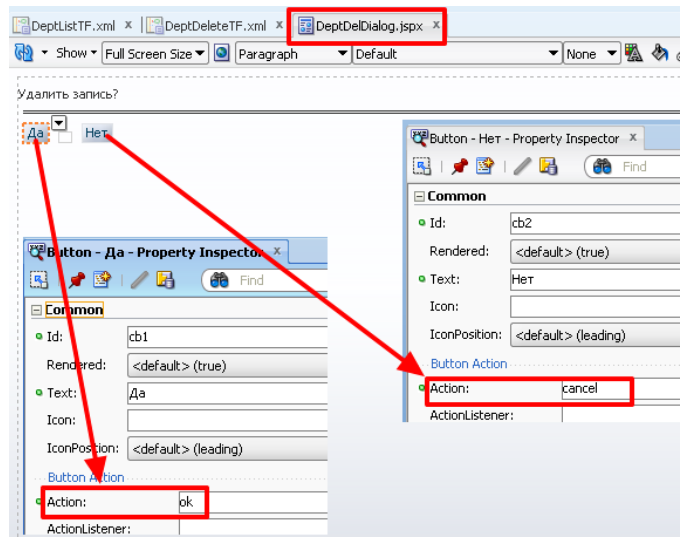

# **ADF – Еще немного о Task Flow (Step By Step)**

Автор: Сергей Меньшов (Казахстан, г.Алматы, 2014 г.) - [http://vk.com/menshov\\_s](http://vk.com/menshov_s) 2

Дополним DeptListTF

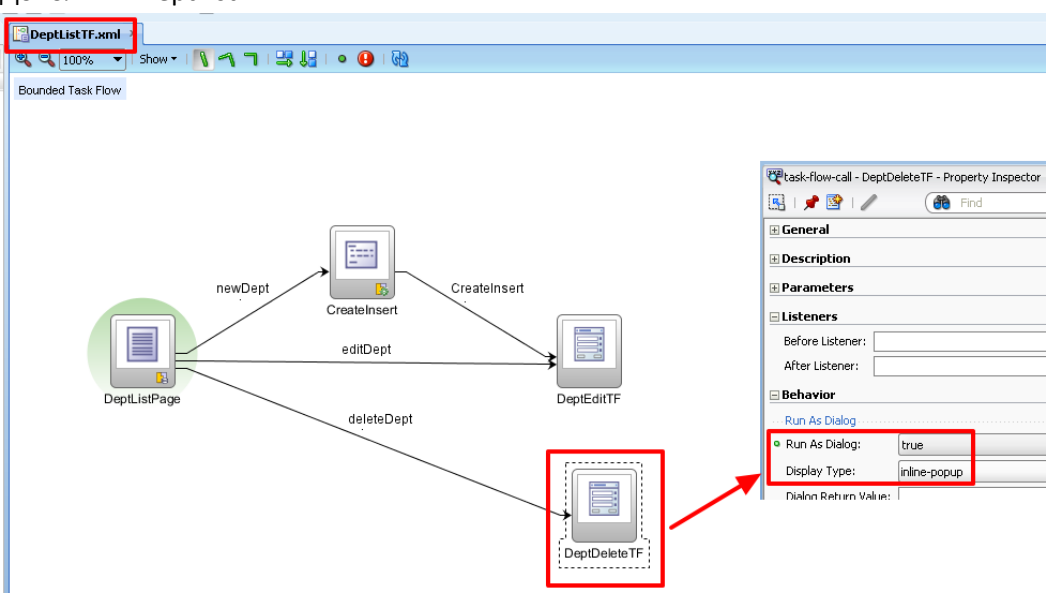

### Добавим кнопку удаления

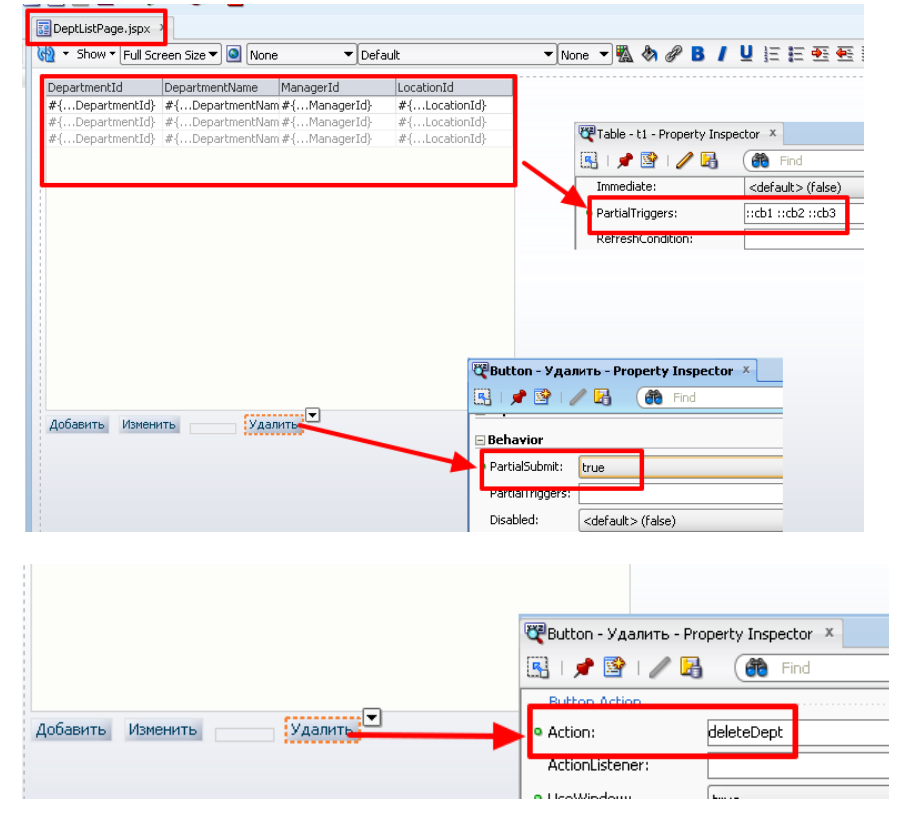

Все, можно тестировать.